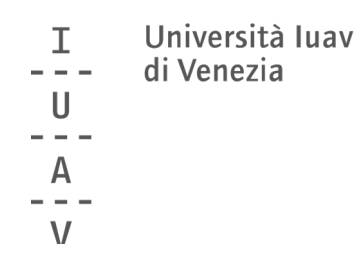

Guida rapida alle operazioni di voto

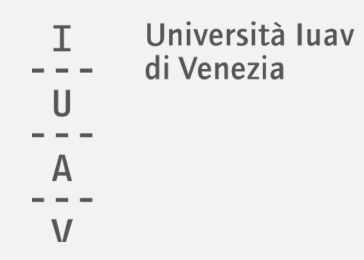

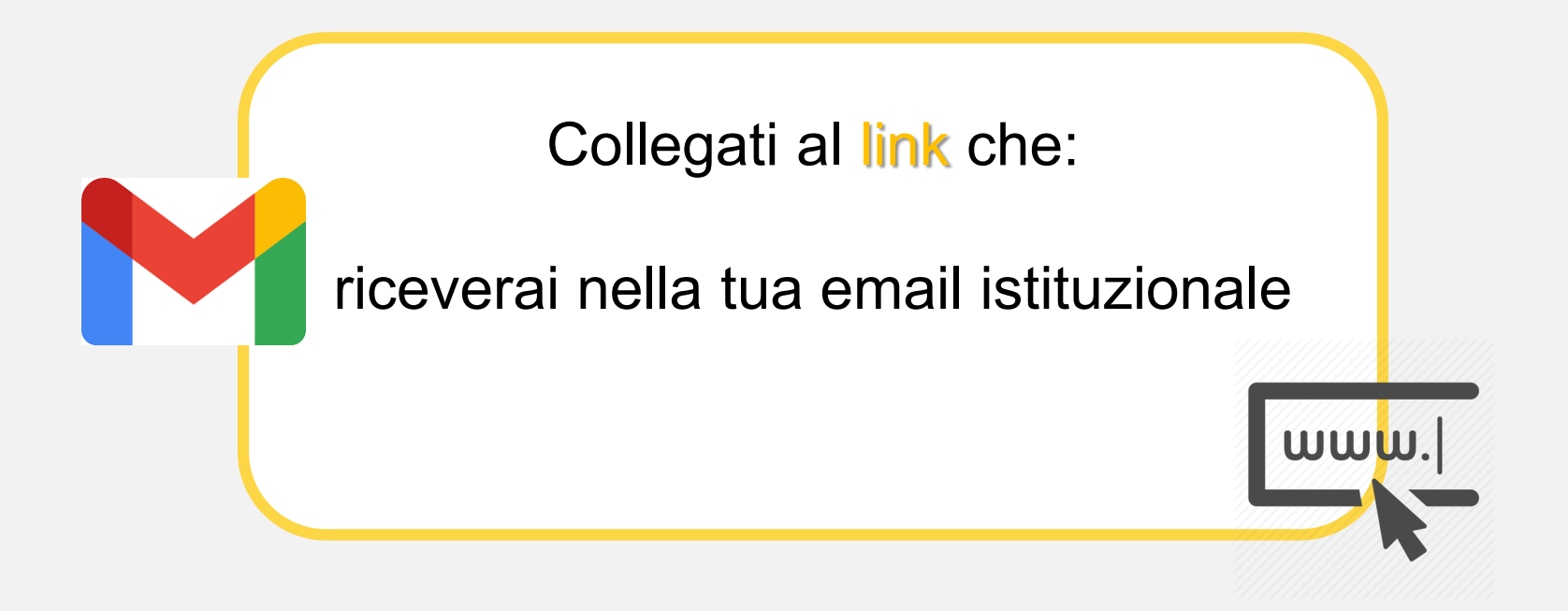

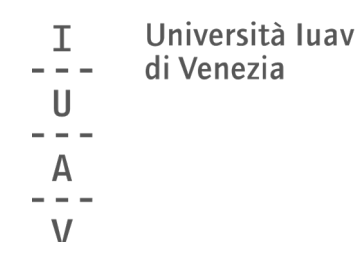

## Inserisci le tue credenziali (le stesse che usi per accedere all'email)

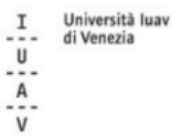

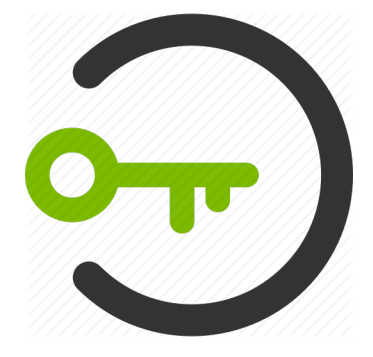

### autenticazione centralizzata

La risorsa alla quale stai accedendo richiede l'autenticazione presso la tua organizzazione. I servizi a cui da questa pagina viene fornito accesso non sono necessariamente erogati/realizzati dallo Iuav.

Attenzione: per la tua sicurezza è opportuno che verifichi ogni volta che inserisci le credenziali in questo sistema di autenticazione che la URL di questo sito sia https://idp.iuav.it e che il certificato sia valido.

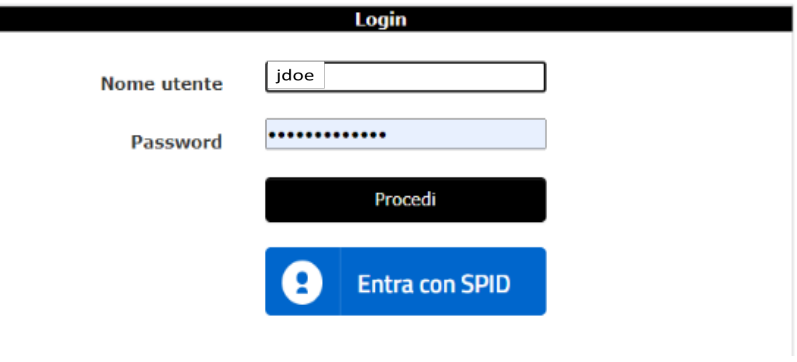

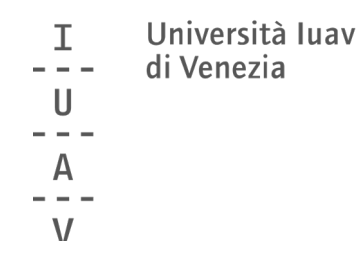

# clicca su ACCEDI

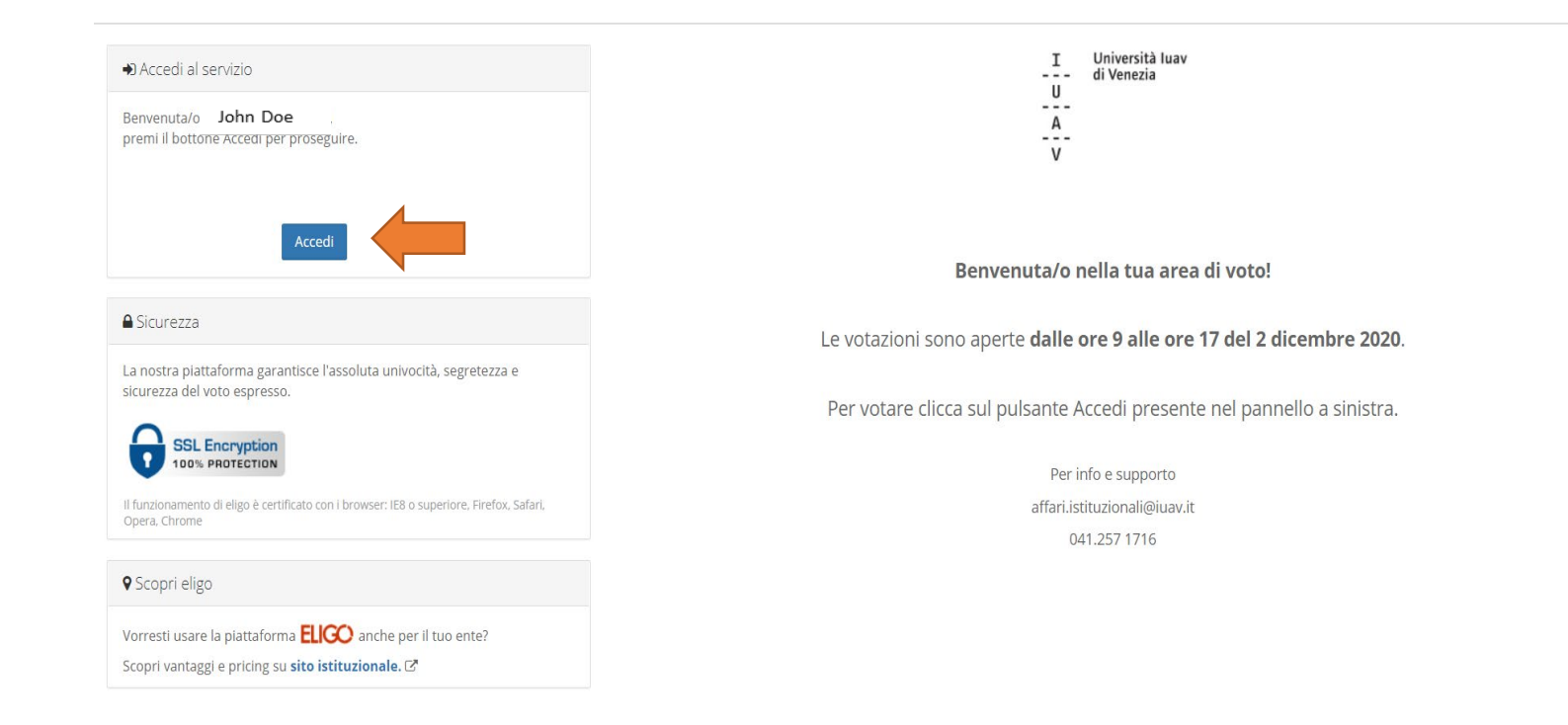

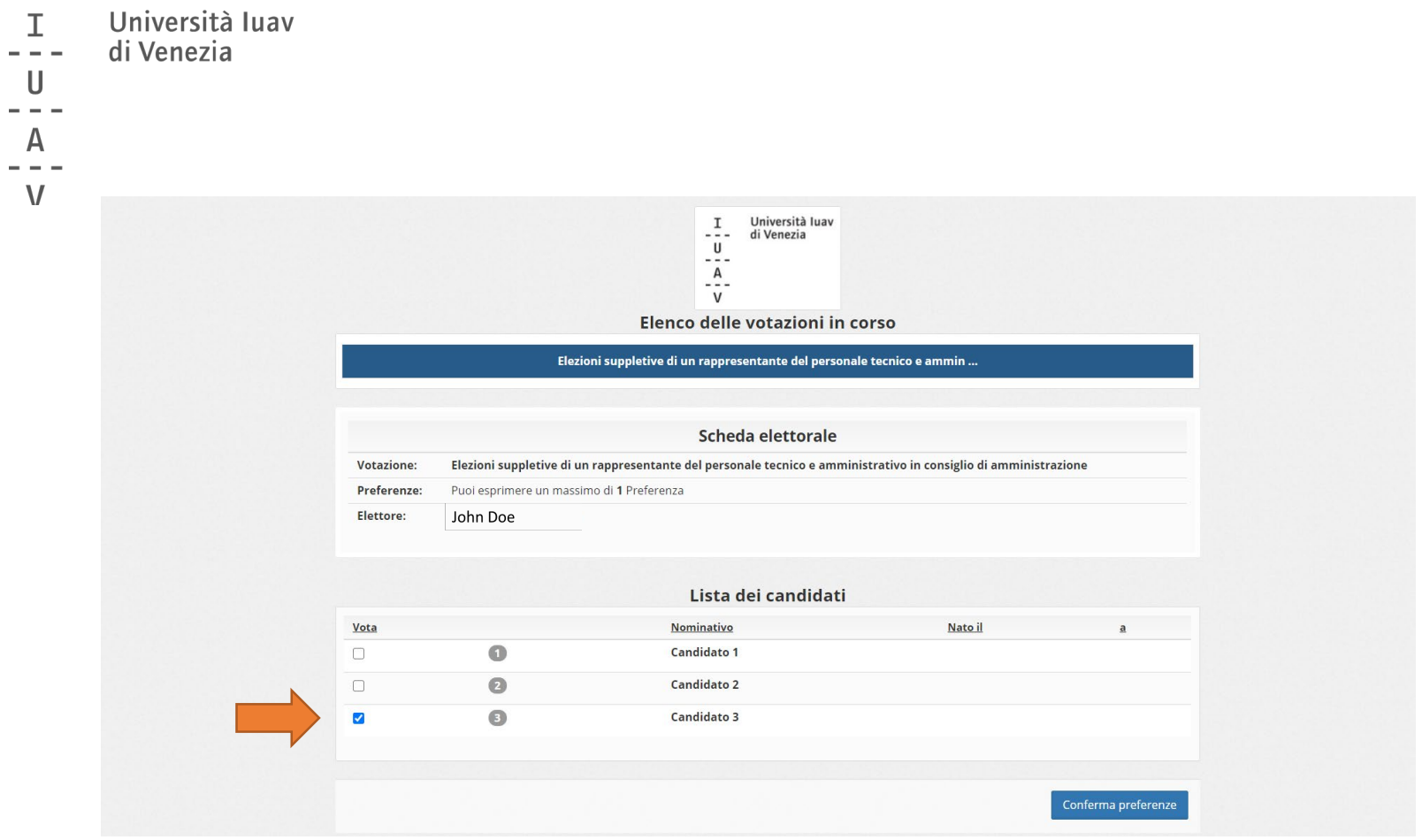

Puoi esprimere la preferenza per un candidato

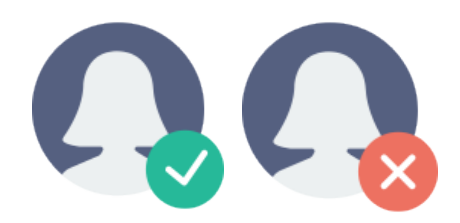

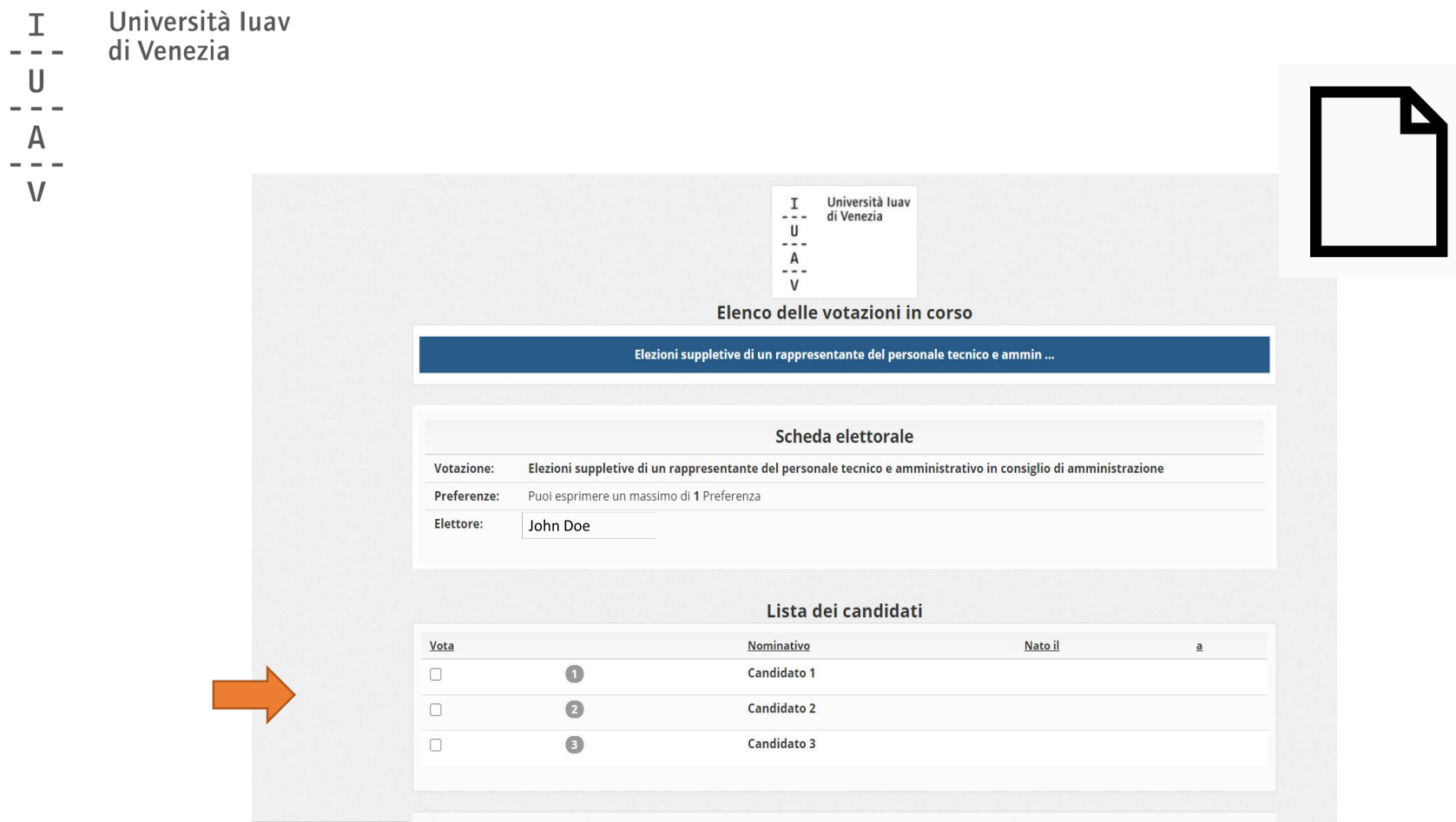

Oppure puoi non esprimere alcuna preferenza (scheda bianca)

#### Università luav  $\mathbf{I}$ di Venezia  $- - \cup$ A  $\mathsf{V}$

## Conferma il tuo voto cliccando su REGISTRA PREFERENZE

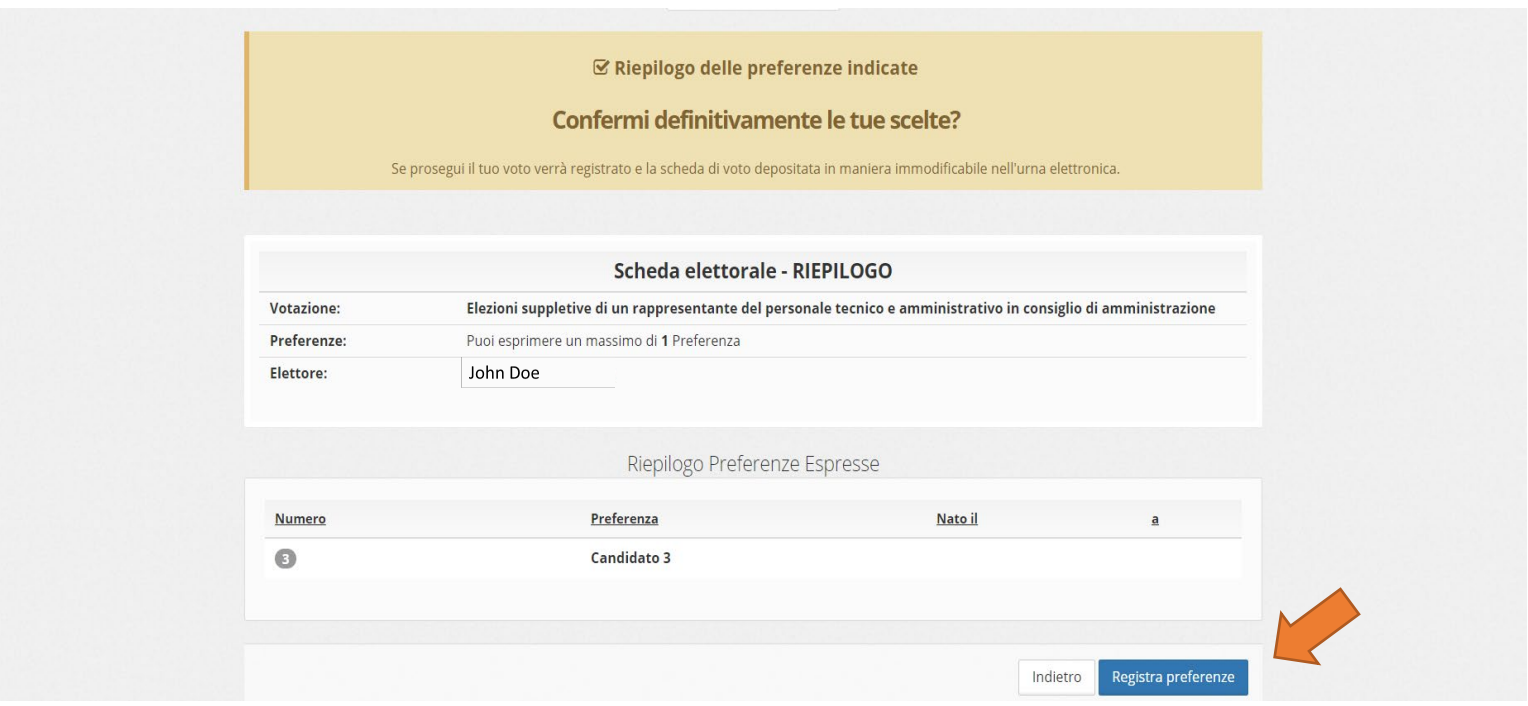

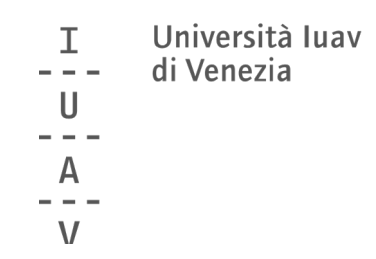

## Per uscire dalla procedura clicca su CONTINUA

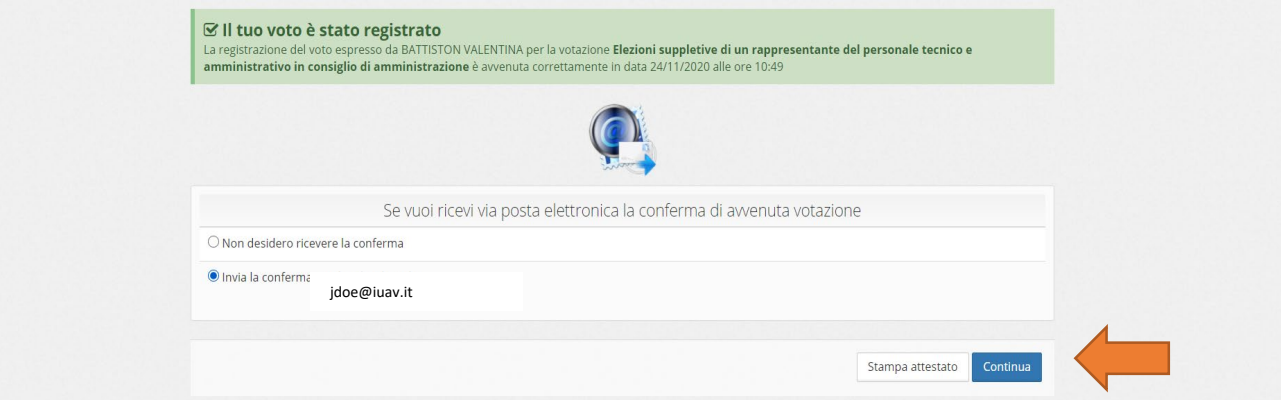

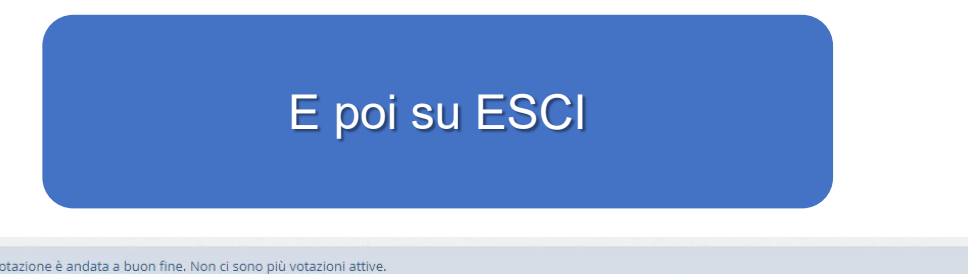

i Grazie per aver votato! La votazione è andata a buon fine. Non ci sono più votazioni attive.

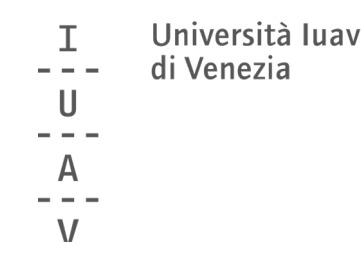

### Riceverai una conferma della registrazione del tuo voto nell'email istituzionale\*

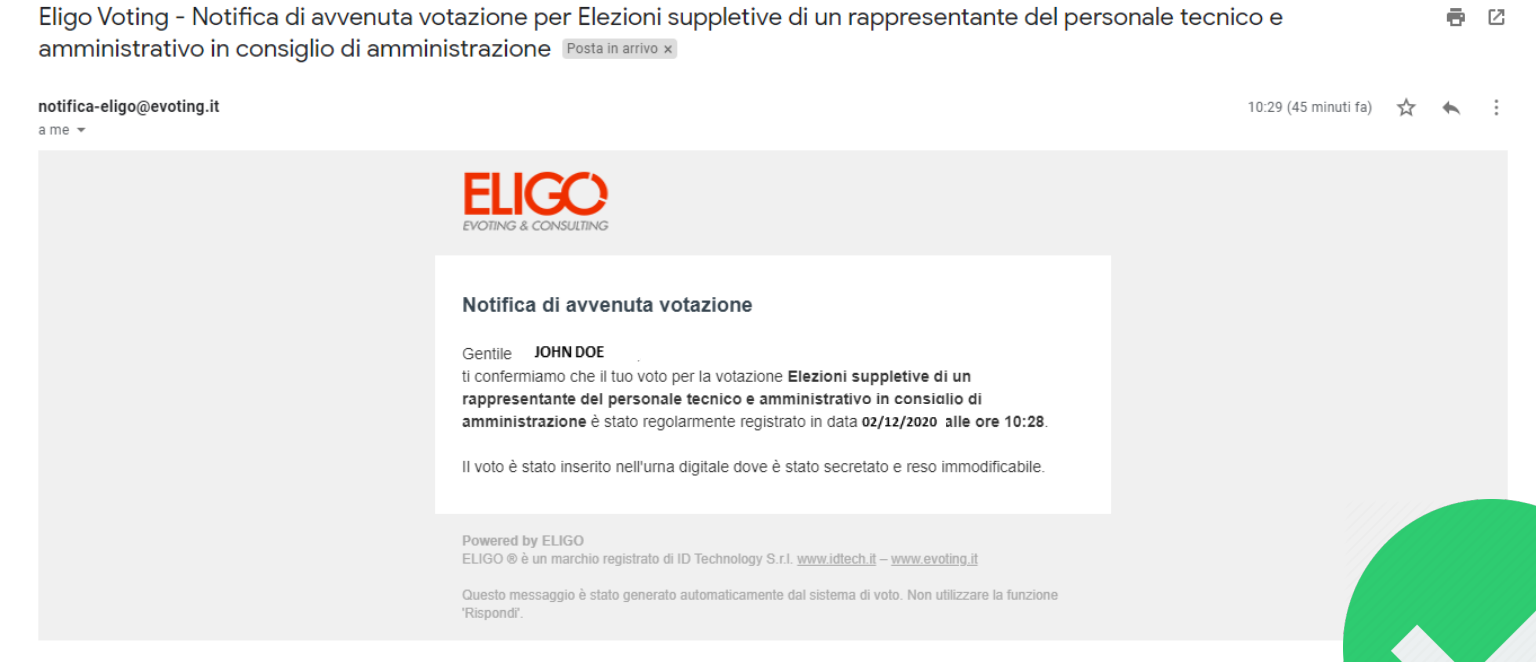

\*se hai selezionato l'opzione corrispondente nella schermata precedente

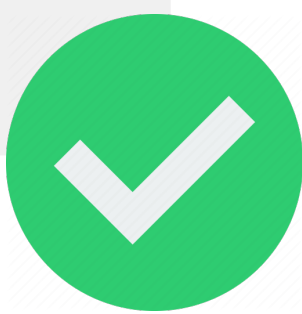